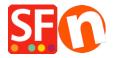

Kennisbank > Betaalmethodes instellen > PayPal payments: Setting up Non Paypal account (Buyer does not need to create a PayPal account to checkout)

## PayPal payments: Setting up Non Paypal account (Buyer does not need to create a PayPal account to checkout)

Elenor A. - 2021-12-08 - Betaalmethodes instellen

To accept credit card payments in PayPal and buyer doesn't need to have a PayPal account to complete payment.

Simply enable "Non-PayPal account" checkbox in the payment settings to allow buyers to checkout without having to create a PayPal account.

- Open shop in ShopFactory
- Click Central dropdown button -> Payment methods accepted
- Select "Show All" from the "Country" dropdown menu.
- Scroll down and tick "PayPal" checkbox and then click Next button.
- Enter your PayPal Email address.
- Enable "Non-PayPal Account" checkbox

Buyer does not need to create a PayPal account to checkout and landing page for Non-PayPal account.

- Select the currencies you want to accept - make sure the currencies you enable here match your shop currencies.

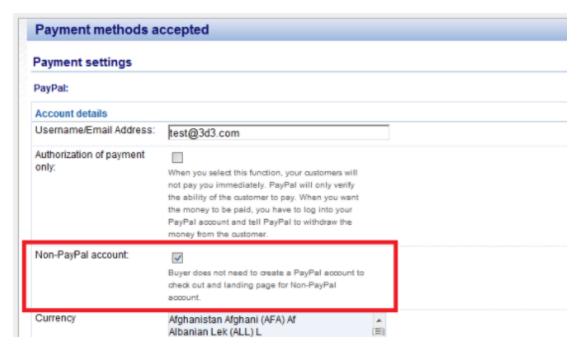

- Tick the payment methods you want to accept in PayPal, i.e. Visa, Mastercard, PayPal, etc.

- Click "Next"
- You can sort the order of display for all payment methods enabled by clicking the  $\it up/down$  arrow button.
- Click **Finish** button to save the settings
- Save and preview your shop.
- Place a test order to ensure checkout is working
- Publish your shop so that the changes are uploaded online.